## How To Install your Procreate Grutbrushes 'Live' from the website

To get your brushes visit <a href="https://www.grutbrushes.com/procreate-brushes/">https://www.grutbrushes.com/procreate-brushes/</a>

As long as you are <u>logged in to your account</u> and your membership has not expired you will see all the brushes and a download link to download each one.

- 1. Visit the members brushes page on your iPad
- 2. Tap on the "download" button under the brush you want to install
- 3. Choose "open in Procreate" (Safari) or "Share to Procreate" (Chrome) and Procreate will open with your brush installed and ready to paint with!

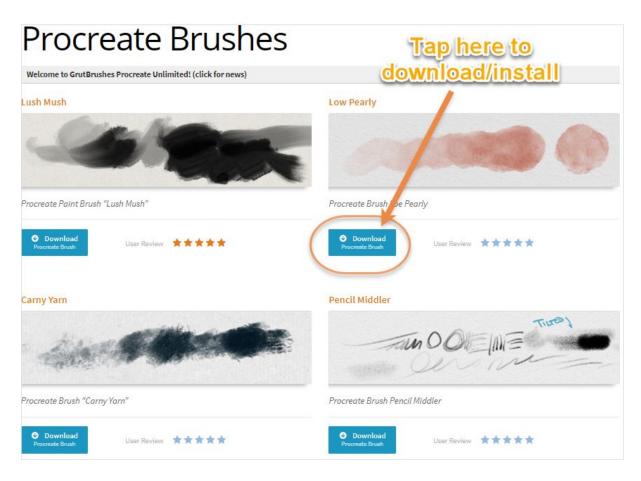